#### **III.4 Association d'un étrier**

Retirez le cache-bornes correspondant au type d'étrier à programmer.

Positionnez l'étrier dans l'empreinte à l'aide des plots de centrage.

Saisissez un code, pressez l'étrier sur les contacts et appuyez sur le bouton d'association. Le bouton s'éclaire, un bip est émis par l'encodeur EOS, le chiffre sur l'afficheur s'incrémente, confirmation que le code bien été transféré dans l'étrier.

L'afficheur s'incrémente automatiquement de sorte que si vous posez un second étrier dans l'empreinte et que vous répétez l'opération, le poste prend l'adresse suivante.

N'oubliez pas de noter sur l'étrier ou sur sa boîte le numéro (N° de l'appartement par exemple).

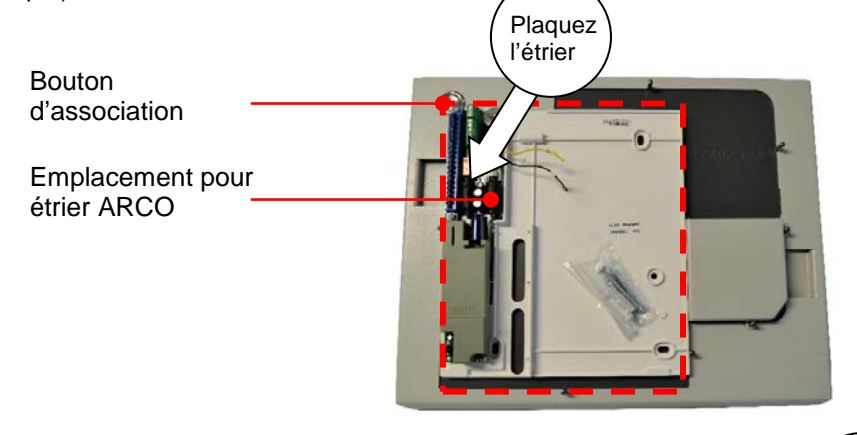

Emplacement pour étrier SIGNO **Bouton** d'association **Plaquez** l'étrier

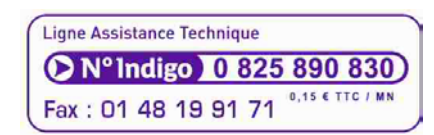

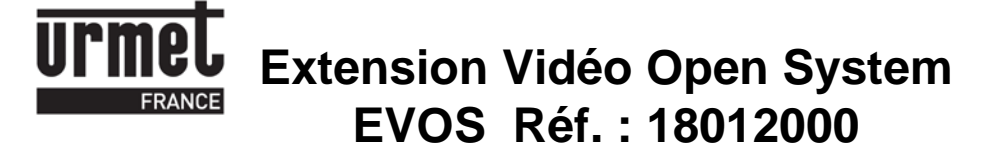

## *I - Principe*

Bibus est un système d'interphone 2 fils audio ou 4 fils vidéo dans lequel les postes ou moniteurs se programment par association.

Par appartement, le système accepte jusqu'à trois postes audio ou deux moniteurs vidéo.

L'association consiste à enregistrer son adresse dans le poste ou l'étrier du moniteur. Cette opération peut être effectuée de la plaque de rue quand les postes ou moniteurs sont câblés dans les logements, cela implique de programmer une séquence sur la plaque de rue puis de se rendre dans chaque logement, d'appuyer sur la commande de gâche et de décrocher le combiné. Le code d'appel est contenu dans le poste audio, et dans l'étrier pour les moniteurs.

Pour programmer des étriers de moniteurs, il est nécessaire d'avoir un pupitre de programmation des postes audio **et** une extension pour étriers. Il est ainsi possible de programmer les postes et moniteurs avant leur installation.

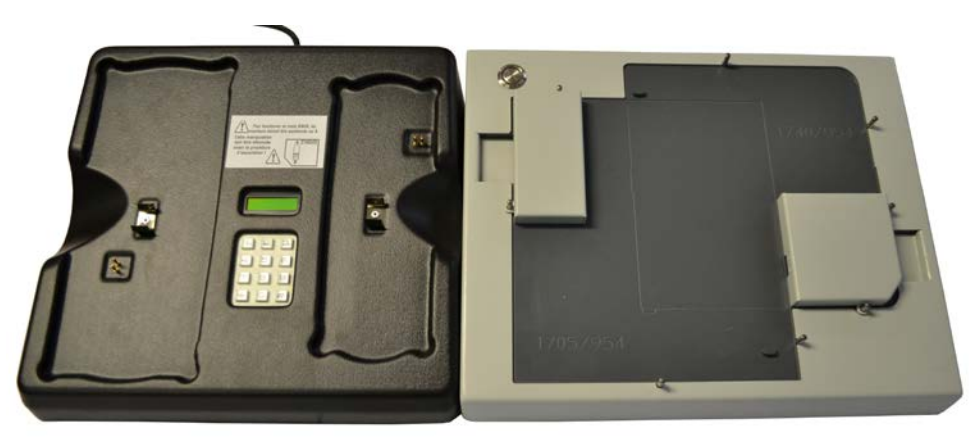

EOS Réf. : 18012000

### *II – Description*

- 1 Cache-bornes de protection des contacts pour étrier ARCO
- 2 Emplacement de l'étrier ARCO
- 3 Plot de centrage de l'étrier ARCO
- 4 Cache-bornes de protection des contacts pour étrier SIGNO
- 5 Emplacement de l'étrier SIGNO
- 6 Plot de centrage de l'étrier SIGNO
- 7 Bouton d'association

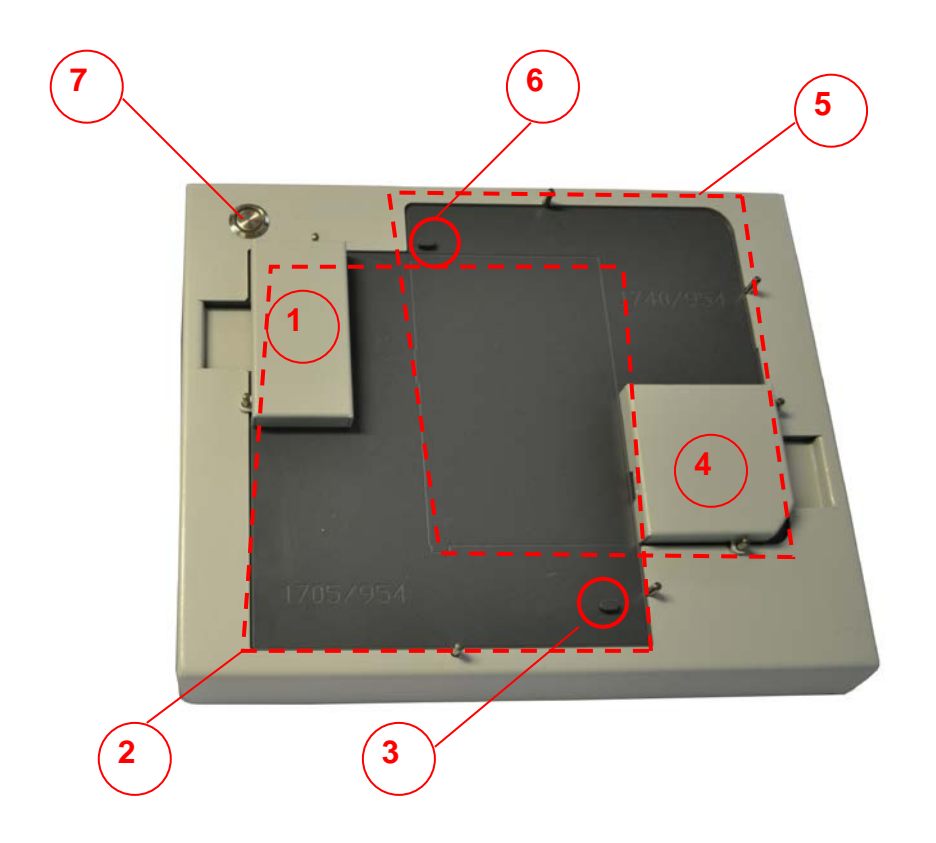

# *III – Programmation*

**Nota : L'extension EVOS fonctionne avec les étriers pour moniteurs ; Arco et Signo. Pour envoyer le code aux étriers, il doit être connecté à un pupitre EOS**

### **III.1 Installation**

Connectez l'extension vidéo EVOS au programmateur EOS à l'aide du cordon fourni avec l'extension EVOS

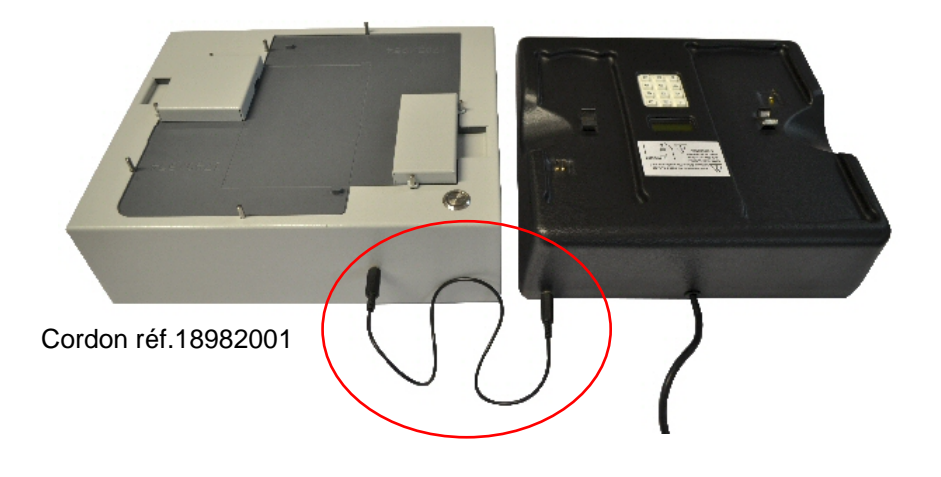

### **III.2 Saisie du code**

Composez le code de 1 à 4 chiffres à l'aide du clavier. Si vous en saisissez plus, un message « code trop long » apparaît. Vous pouvez effacer le code à tout moment avec la touche « \* ».

### **III.3 Rétroéclairage**

La touche « # » permet d'activer ou désactiver le rétro-éclairage de l'écran LCD.